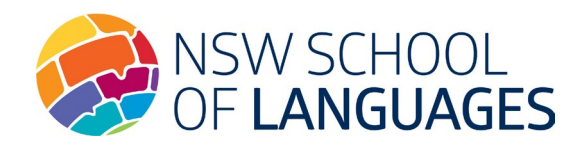

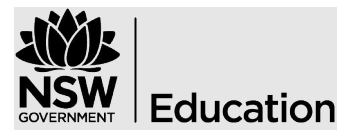

## How to download, sign and save the application form

## **You do not need to print the form.**

- **Do not fill out the form whilst in a browser or on a mobile device, as the information may be lost.**
- Download the document and save it to your computer.
- Open the form using the free Adobe Reader. If not already installed on your computer, the free download is available here: https://get.adobe.com/reader/
- $\bullet$  The student should complete Section 1 and digitally sign. Refer to th[e Digital signature quick start guide](https://nswschoollang.schools.nsw.gov.au/about-our-school/enrolment/enrolment-application-forms.html) for instructions on how to set up digital signatures.
- The student's parent should complete Section 2 and digitally sign.
- The parent must email the form to the student's high school email address.

The student's high school ensures the information is complete, saves a copy for their records and uploads the form to the DEMS School Portal (New Process). **Please note** changes to the eligibility section are not permitted once the application is received.